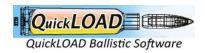

## Steps Customer places order Customer gets email with download link in it

QuikLOAD - Option 5 data update Download Process for existing and new customers

## **New Customers**

- 1. Once you complete your order New customer makes a purchase
  - a. You will then receive 4 emails:
  - b. Email 1 Invoice email with subject (Your latest QuickLOAD invoice)
  - c. Email 2 with new customer account username and password creation setup link with subject (Your QuickLOAD account has been created!)
  - d. Email 3 Once payment has completed you will receive a confirmation email with subject (Your QuickLOAD order is now complete) with your invoice and download link
  - e. Email 4 with subject (Welcome to membership QuickLOAD Data Update 1 Month Subscription for QuickLOAD Data Updates) membership information to download file.
- 2. Once when you log in the dashboard also shows the number of downloads left for the file.

## For existing customers with access to my-account login.

- Existing customer makes a purchase
  - a. You will then receive 3 emails:
  - b. Email1 Invoice email with subject (Your latest QuickLOAD invoice)
  - Email 2 Once payment has completed you will receive a confirmation email with subject (Your QuickLOAD order is now complete) with your invoice and download link
  - d. Email 3 with subject (Welcome to membership QuickLOAD Data Update 1
     Month Subscription for QuickLOAD Data Updates) membership information to download file.

NB For new and existing customer who want to download later they:

- e. Login to <a href="https://quickload.co.uk/my-account/">https://quickload.co.uk/my-account/</a>
- f. Go to **Orders** from My account page
- g. Click the **VIEW** button on the purchased item from the purchase list.
- h. Click Data update latest file **Download** button to download file.
- i. Dashboard also shows the number of downloads left for the file.

## Data Update installation Steps

- 1. When you order this data update You will get a download link with your order which is a zip file download to your computer
- 2. Exit Quickload ( make sure its not running in the background)
- 3. Extract Zip File you downloaded onto your desktop
- This is a DATA UPDATE. This will not update your version of QuickLoad.
   It will only update the data in the bullet, powder and cartridge files on your QuickLoad program.

QuickLOAD Data Update Steps: https://www.youtube.com/watch?v=YjTydqAzt0w